### 308-1911V2 FAQS

<span id="page-0-0"></span>We are weather enthusiasts like you and know proper running equipment is important. These FAQS provide valuable information on setup, positioning, and troubleshooting your station. We recommend Adobe Reader version 10 or greater available at: http://get.adobe.com/reader

#### **CONTENTS**

<span id="page-0-1"></span>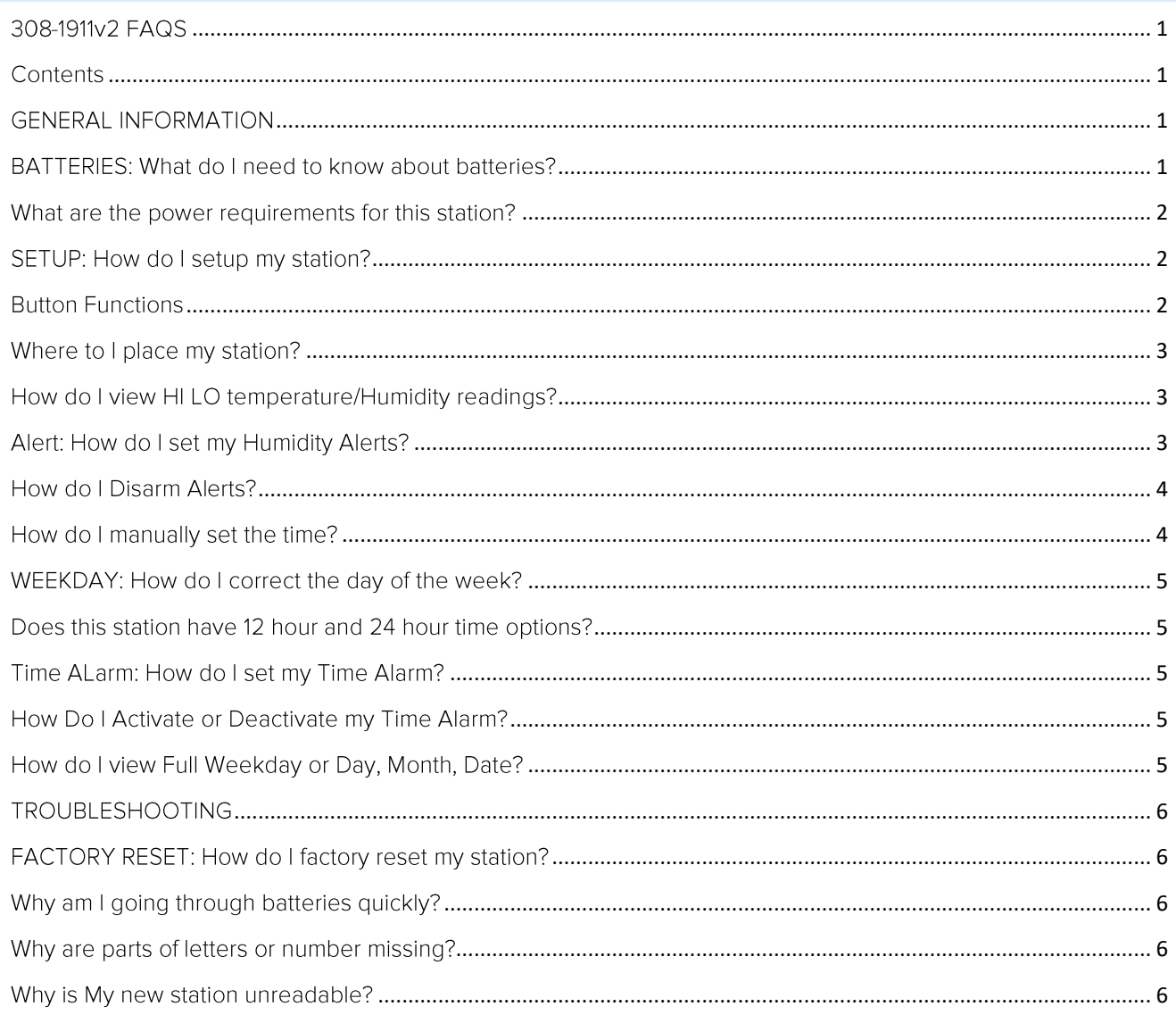

# **GENERAL INFORMATION**

BATTERIES: WHAT DO I NEED TO KNOW ABOUT BATTERIES?

- <span id="page-0-3"></span><span id="page-0-2"></span>• Good fresh batteries are important for best performance in your sensors and as backup in your station.
- Batteries with an expiration date of 2020, were manufactured in 2010.
- We recommend batteries with an expiration date no more than 6 years in advance of the current year for best performance.
- A minimum voltage of 1.48 volt per battery is required for best performance.
- <span id="page-1-0"></span>Lithium batteries may be used in outdoor sensors. Alkaline batteries for the station.

WHAT ARE THE POWER REQUIREMENTS FOR THIS STATION?

# <span id="page-1-1"></span>**308-1911: 2-AAA batteries**

# SETUP: HOW DO I SETUP MY STATION?

- 1. Install batteries into the station.
- <span id="page-1-2"></span>2. Set time/date.

### **BUTTON FUNCTIONS**

There are 5 function buttons on this projection clock.

# SET | + (PLUS) | -(MINUS) | CALARM) | ALERT

# 1. SET

# **Normal Time Display:**

- Hold for 2 seconds to set time/calendar, etc.
- Press and release to toggle full day of the week or 3 letter day, month & date.

### Setting mode:

• Press and release to move to next item.

# 2. + PLUS button

### **Normal Time Display:**

• Press and release to view HI Temperature and HI Humidity records

### Setting-

- Press to increase the values during setting.
- Hold 2 seconds to quickly adjust values.

### Alerts-

Press and release to arm an alert.

### 3. - MINUS Button:

### **Normal Time Display:**

• Press and release to view LO Temperature and LO Humidity records

### Setting-

- Press to decrease values during setting.
- Hold 2 seconds to quickly adjust values.

**SETTINGS ALERTS** 

# Alerts-

• Press and release to disarm an alert.

# 4. ALARM button (bell icon)

# Normal time display:

- Hold 2 seconds to enter alarm set mode
- Press and release to activate/deactivate alarm.

# **Alarm Mode:**

• Press to move from hours to minutes setting.

# 5. ALERT button

# **Normal time display-**

• Press and hold for 2 seconds to set Humidity Alerts

# **Alert Setting:**

<span id="page-2-0"></span>Press and release to move through HI and LO alert settings.

WHERE TO I PLACE MY STATION?

Your station is designed for placement on a desk or countertop, or wall mounted.

- Best reception occurs when only one wall is between your station and your sensor outside.
- <span id="page-2-1"></span>• Position you station six feet from other electronics and wireless devices. If you suspect RF (radio frequency) interference, simply move your station a few feet.

# HOW DO I VIEW HI LO TEMPERATURE/HUMIDITY READINGS?

- All HIILO temperature/humidity records reset automatically at 12:00 (midnight).
	- o From normal display, press the PLUS button to view HI temperature/humidity records
	- o From normal display, press the MINUS button to view LO temperature/humidity records
- <span id="page-2-2"></span>HI/LO records reset automatically at midnight. No manual reset.

# ALERT: HOW DO I SET MY HUMIDITY ALERTS?

This station has programmable HI and LO indoor humidity alerts, no temperature alerts.

- 1. Hold the ALERTS button to enter alert set mode. The HI Humidity value will flash.
- 2. Use the  $+$  button to arm or the  $-$  button to disarm.
- 3. When the alert is ON the alert value will flash. Use the + button to adjust value. Press the ALERTS button to move to the LO alert.
- 4. Use the + button to arm or the button to disarm.
- 5. When the alert is ON the alert value will flash. Use the + button to adjust value. Press the AI FRTS button to confirm and exit.

# HOW DO I DISARM ALERTS?

- <span id="page-3-0"></span>• When armed alert value is reached, station will beep 5 times each minute, until out of alert range.
- The flashing alert and icon will indicate alert is still active.
- Press any button to stop the temp alert sound.

# **Disarm Alerts**

- 1. Hold the ALERTS button 2 second to enter alerts mode.
- 2. Then use the + button to arm or the button to disarm.
- <span id="page-3-1"></span>3. Press the ALERTS button to move to the next alert or exit.

HOW DO I MANUALLY SET THE TIME?

- Hold the **SETTINGS button** to enter time set mode.
- Press the + or button to adjust the values.
- Press the **SETTINGS button** to confirm adjustments and move to the next item.
- Press the **ALERTS** button at any time to exit.

# **Setting Order:**

- 1. Language (English | Español | Francais)
- 2. Beep ON/OFF
- 3. Hour
- 4. Minutes
- 5. Year
- 6 Month
- 7. Date
- 8. Fahrenheit / Celsius

# **SETTINGS:**

- 1. Hold the SETTING button for 2 seconds. ENGLISH will flash. Press the + or button to select ESPAÑOL or FRANCAIS for language.
- 2. Press the SETTINGS button to move to BEEP ON/OFF. Use the + or button to turn off the beep sound.
- 3. Press the SETTINGS button to set the **Hour**. Press the + or button to adjust.
- 4. Press the SETTINGS button to set then set the **Minutes**. Press the + or button to adjust. Hold to adjust quickly.
- 5. Press the SETTINGS button to set the Year. Press the + or button to adjust.
- 6. Press the SETTINGS button to set the Month. Press the + or button to adjust. Hold to adjust quickly.
- 7. Press the SETTINGS button to set the Date. Press the + or button to adjust. Hold to adjust quickly.
- 8. Press the SETTINGS button to select Fahrenheit or Celsius temperature. Press the + or button to select.

### <span id="page-4-0"></span>9. Press the SETTINGS button to confirm and exit.

#### WEEKDAY: HOW DO I CORRECT THE DAY OF THE WEEK?

The day of the week will set when the Year, Month, and Date are set. If your day of the week is incorrect, yet the month and date are correct, please go the program menu and check the YEAR setting.

DOES THIS STATION HAVE 12 HOUR AND 24 HOUR TIME OPTIONS?

<span id="page-4-2"></span><span id="page-4-1"></span>No this station only has 12-hour time.

# TIME ALARM: HOW DO I SET MY TIME ALARM?

- 1. Hold the **ALARM** button for 2 seconds to enter alarm time set mode. The hour will flash.
- 2. Press the  $+$  or  $-$  button to adjust the alarm hour.
- 3. Press the **ALARM** button to confirm and move to the minutes.
- 4. Press the + or button to adjust the alarm minutes.
- <span id="page-4-3"></span>5. Press the **ALARM** button to confirm and exit.

# HOW DO I ACTIVATE OR DEACTIVATE MY TIME ALARM?

Note: When you finish settings, the alarm is active. The bell icon will show.

- From normal time display, press and release the **ALARM** button to deactivate or to activate the alarm. The alarm time will show for 2 seconds.
	- o When bell icon shows, one button press will deactivate
	- o When bell icon is not showing, this one button push will activate
- When active the alarm clock icon will show.
- The bell icon will not show if the alarm is not active.

**Note:** One button press from normal time display will activate or deactivate alarm and view alarm time for 2 seconds. You will be able to see alarm time and activate or deactivate at the same time

### HOW DO I VIEW FULL WEEKDAY OR DAY, MONTH, DATE?

<span id="page-4-4"></span>Press and release the SETTINGS button to select Weekday or Day, Month, Date to be displayed.

# **ROUBLESHOOTING**

### FACTORY RESET: HOW DO I FACTORY RESET MY STATION?

<span id="page-5-1"></span><span id="page-5-0"></span>A Factory Restart returns the station to its default settings (erases history) and to "out of the box" condition.

- 1. Remove batteries from your sensor and batteries from your station.
- 2. Press any button 20 times.
- 3. After 15 minutes insert fresh batteries into your sensor, and into your station.
- 4. Wait 15 minutes to establish a strong connection.
- <span id="page-5-2"></span>5. Place sensor outside.

# WHY AM I GOING THROUGH BATTERIES QUICKLY?

- Test a new set of **batteries**. Write down the date of installation and the voltage of the batteries.
- When the batteries fail, please note the date and voltage again. This is helpful in determining the problem.
- <span id="page-5-3"></span>Check for leaking batteries, which may damage the station.

# WHY ARE PARTS OF LETTERS OR NUMBER MISSING?

- This is generally a power related issue.
- Batteries may be overpowered or underpowered. Remove batteries from station.
- Press any button 20 times. Leave the station unpowered for 1-2 hours.
- <span id="page-5-4"></span>Install fresh alkaline batteries with correct polarity.

### WHY IS MY NEW STATION UNREADABLE?

- On a brand new station, check for thin plastic films of printed scratch guard that may be on the screen. This thin piece of plastic has printed numbers for store displays.
- With all power removed the station should be blank.
- If numbers still appear, please check for scratch quard.
- Check that the batteries polarity is correct.
- This is generally a power related issue.
- Batteries may be overpowered or underpowered. Remove batteries from Station.
- Press any button 20 times. Leave the batteries out of the display for 2 hours.